# **Collect an Account Receivable**

The Receive Payment window is used to process and record the collection of an account receivable. After entering information and saving the completed Receive Payment window, the following has occurred:

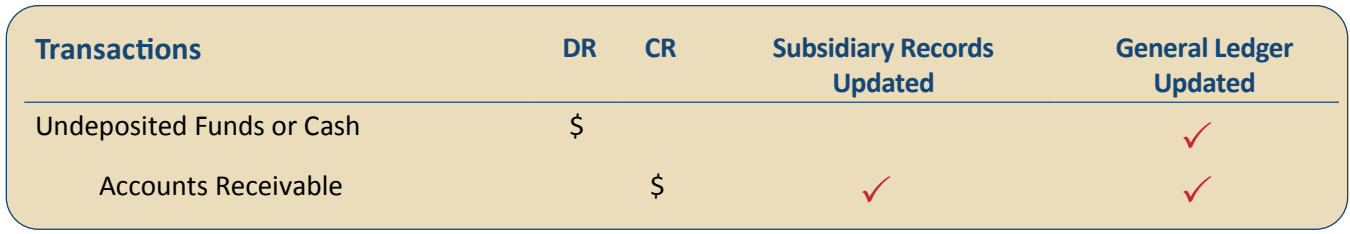

*QBO* keeps track of cash and checks received in the Payments to Deposit or Undeposited Funds Account. Funds are kept in the account until they are deposited into the bank. Electronic payments are kept track of in whichever cash account receives the electronic payment from the customer (checking, savings. etc.).

### **Quick Reference Table**

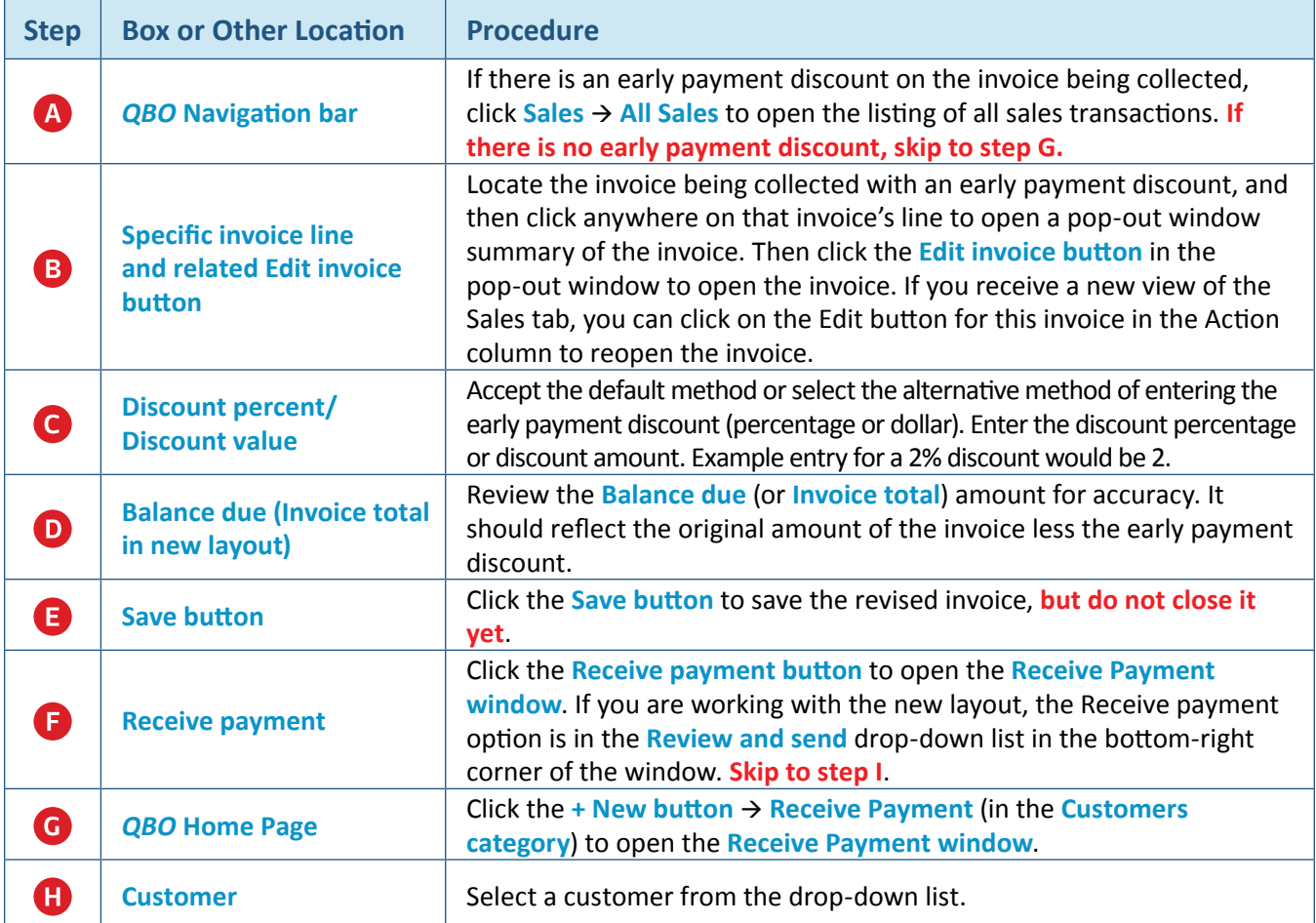

*(continued)*

# **Quick Reference Table** *(continued)*

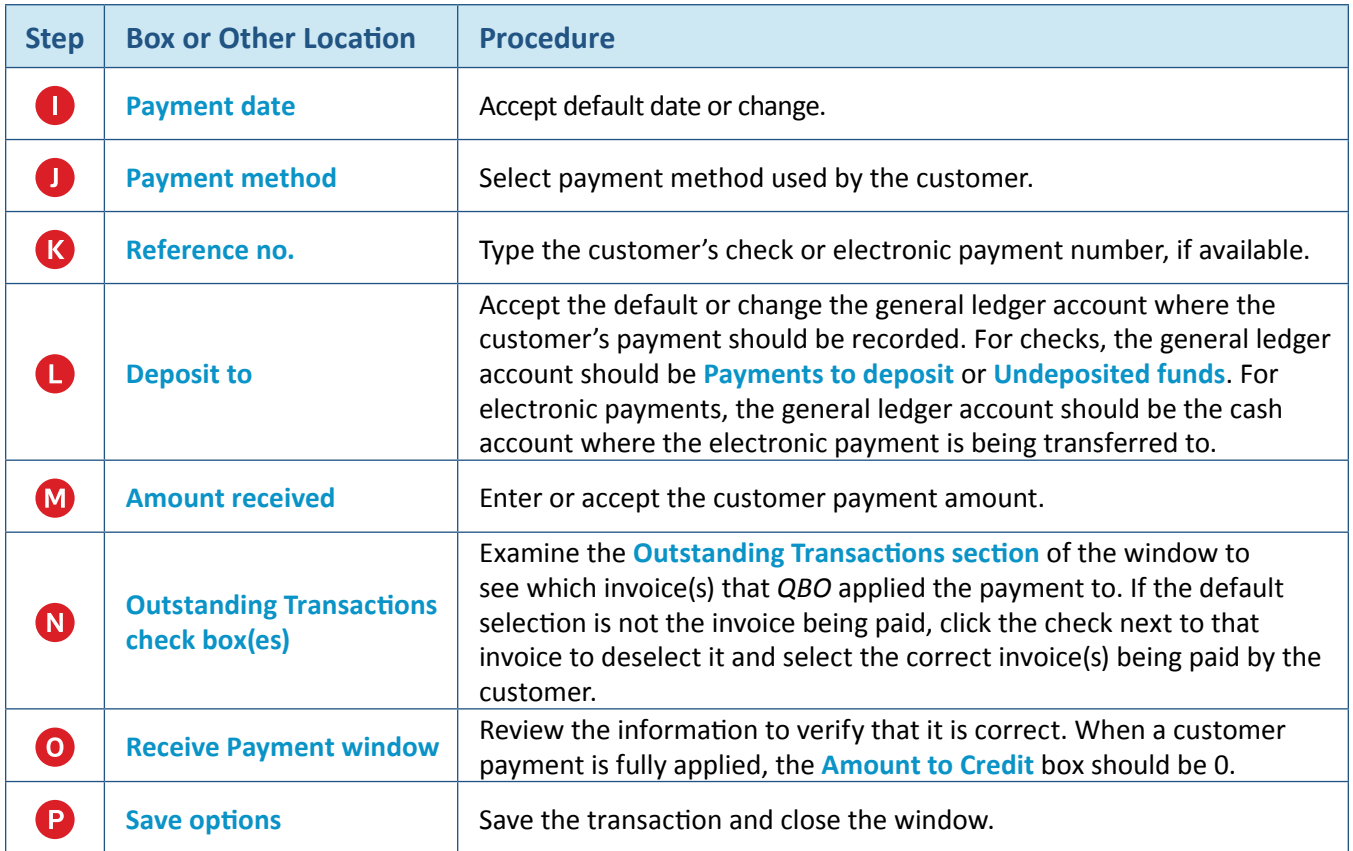

## **Collect an Account Receivable**

#### *QBO* **windows**

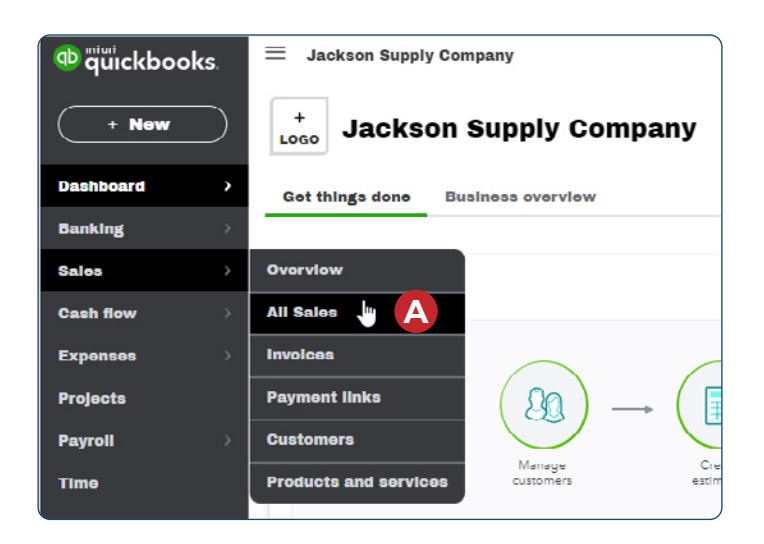

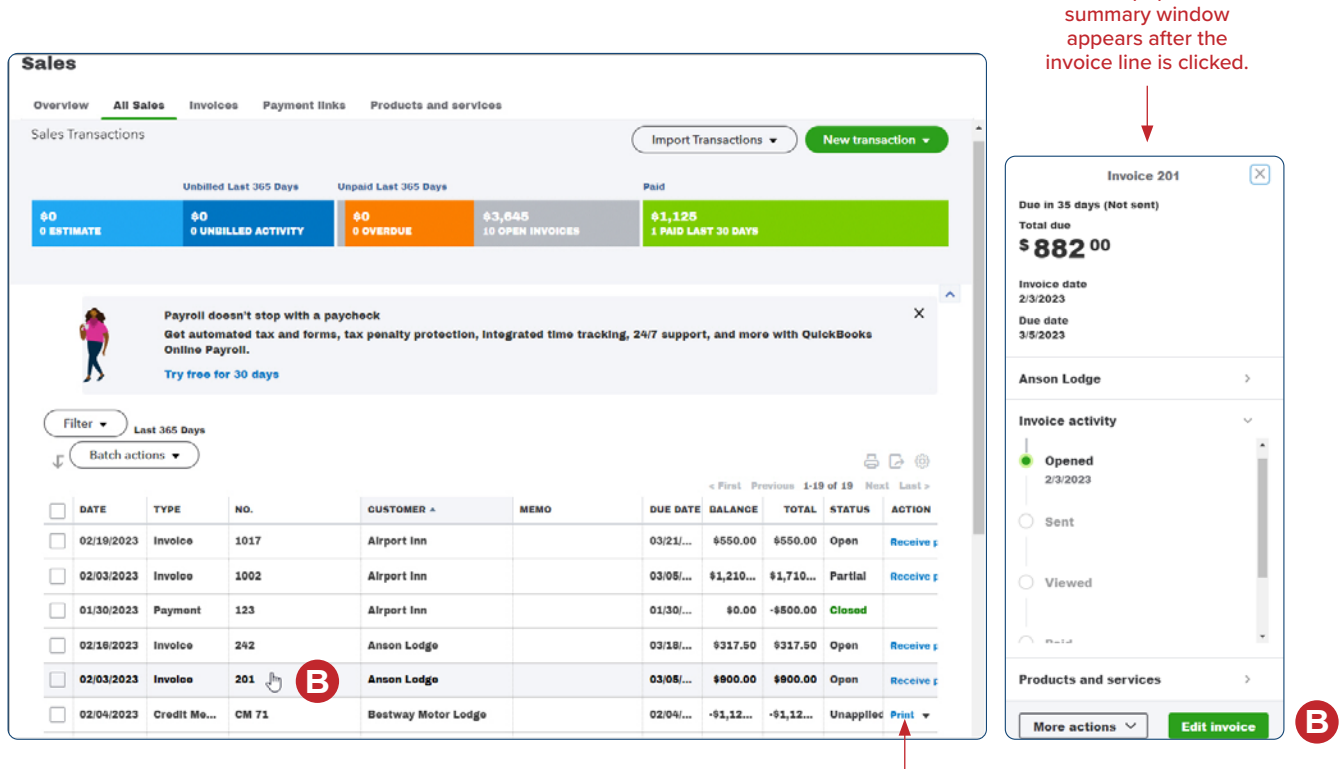

If you receive the new view of the All Sales tab, you can click on the Edit option in the Action column to open the invoice.

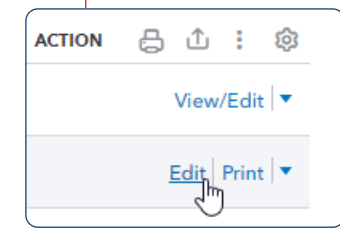

This pop-out

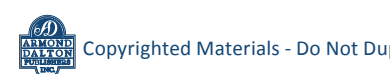

#### **Collect an Account Receivable**

#### *QBO* **windows** *(continued)*

#### **Standard View** (see below for new layout view)

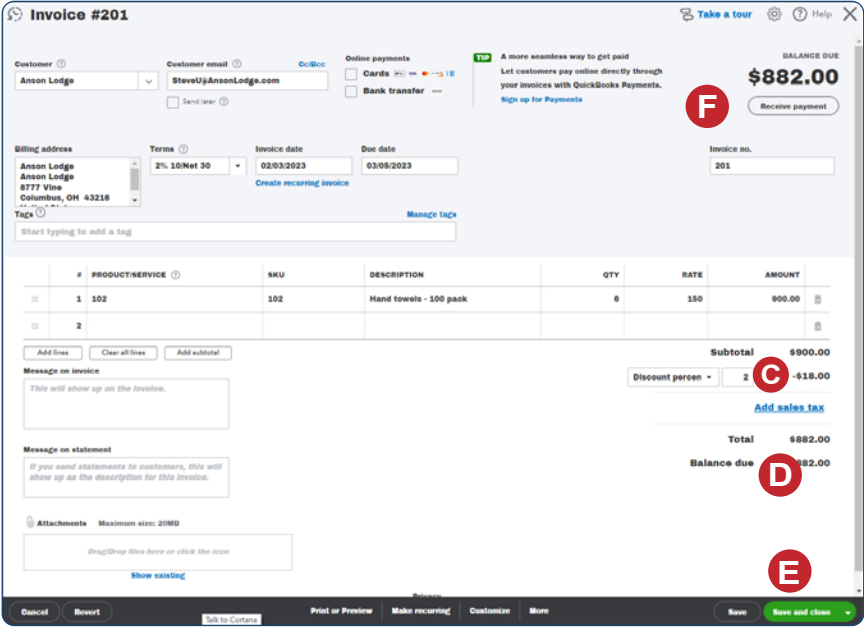

#### **New Layout View**

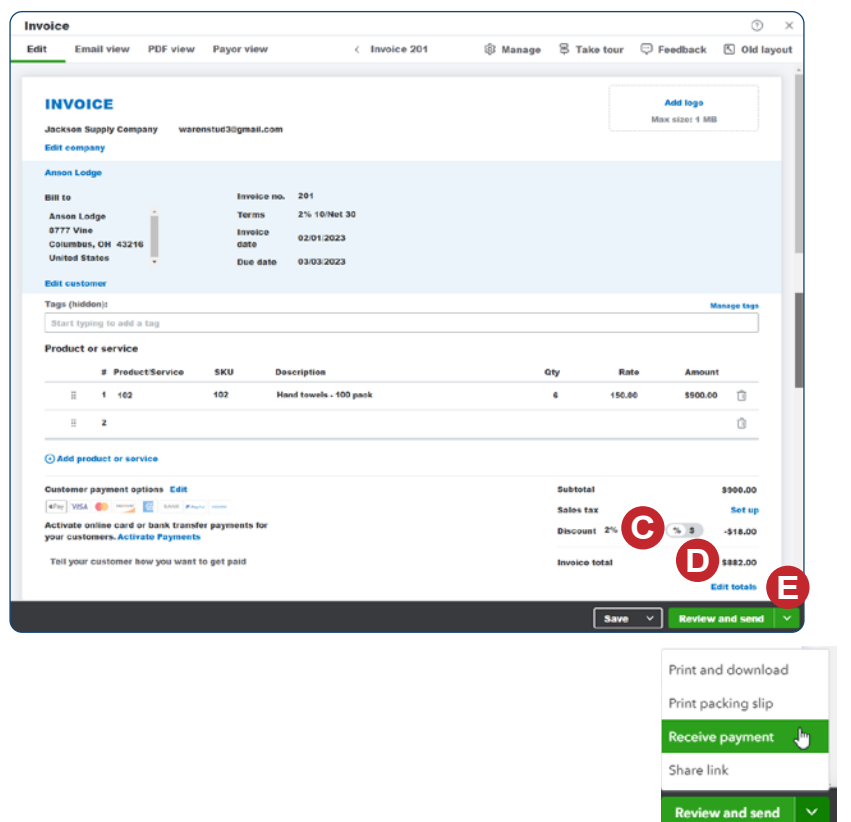

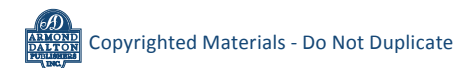

*Reference — Sales and Cash Receipts Cycle Activities:* Copyrighted Materials - Do Not Duplicate *Collect an Account Receivable*

**F**

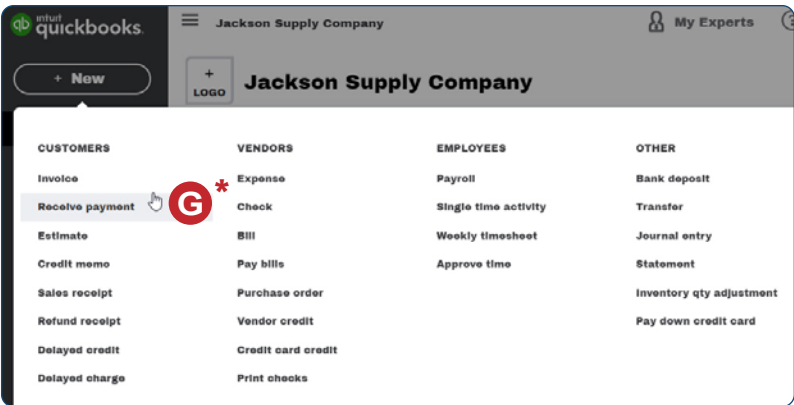

*\* Not necessary if you completed steps A-F for a collection with an early payment discount because the Receive Payment window will already be open.* 

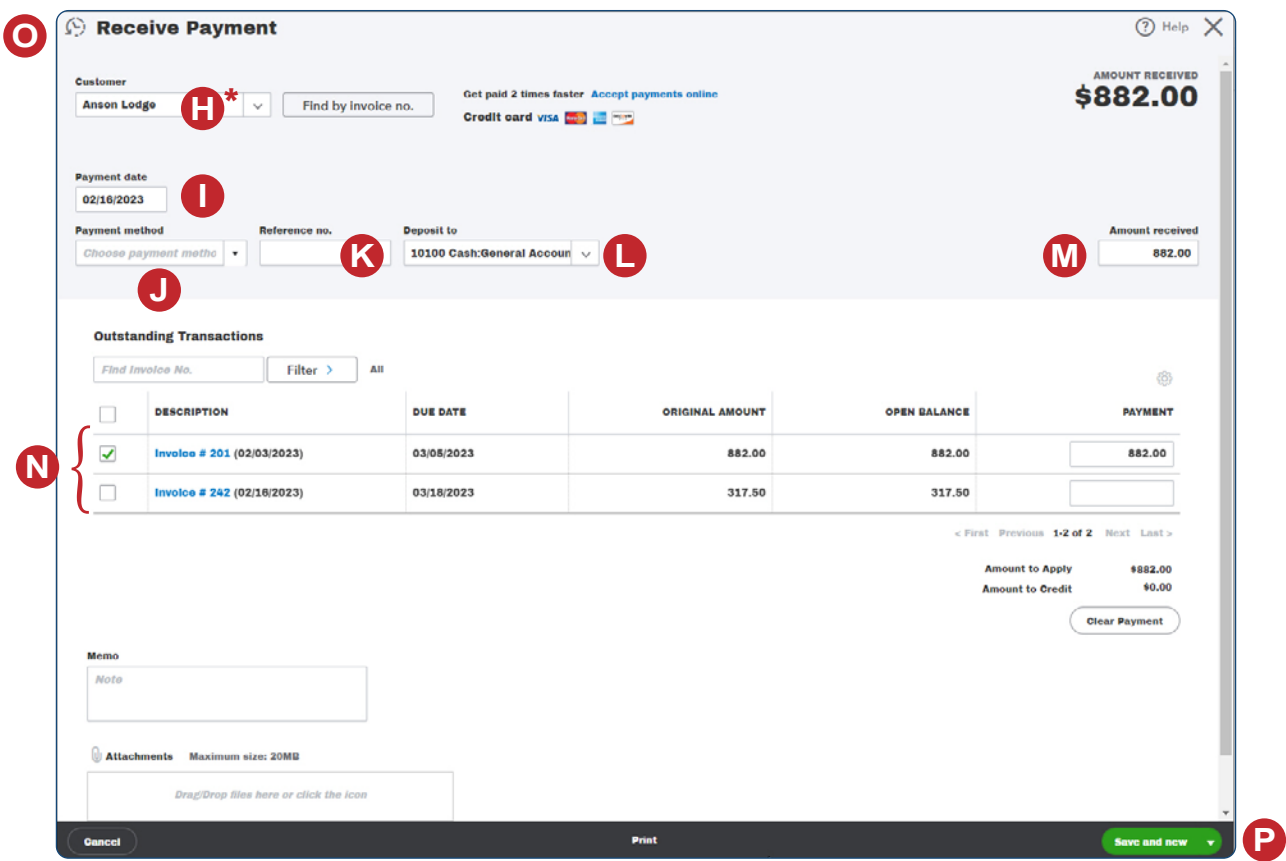

*\*Note: This illustration appears with the Customer already entered in order to display all pertinent information.*